# **PCI-3168C Board Support Package Installation on RedHawk**

Release Notes Revision B

September 9,2022

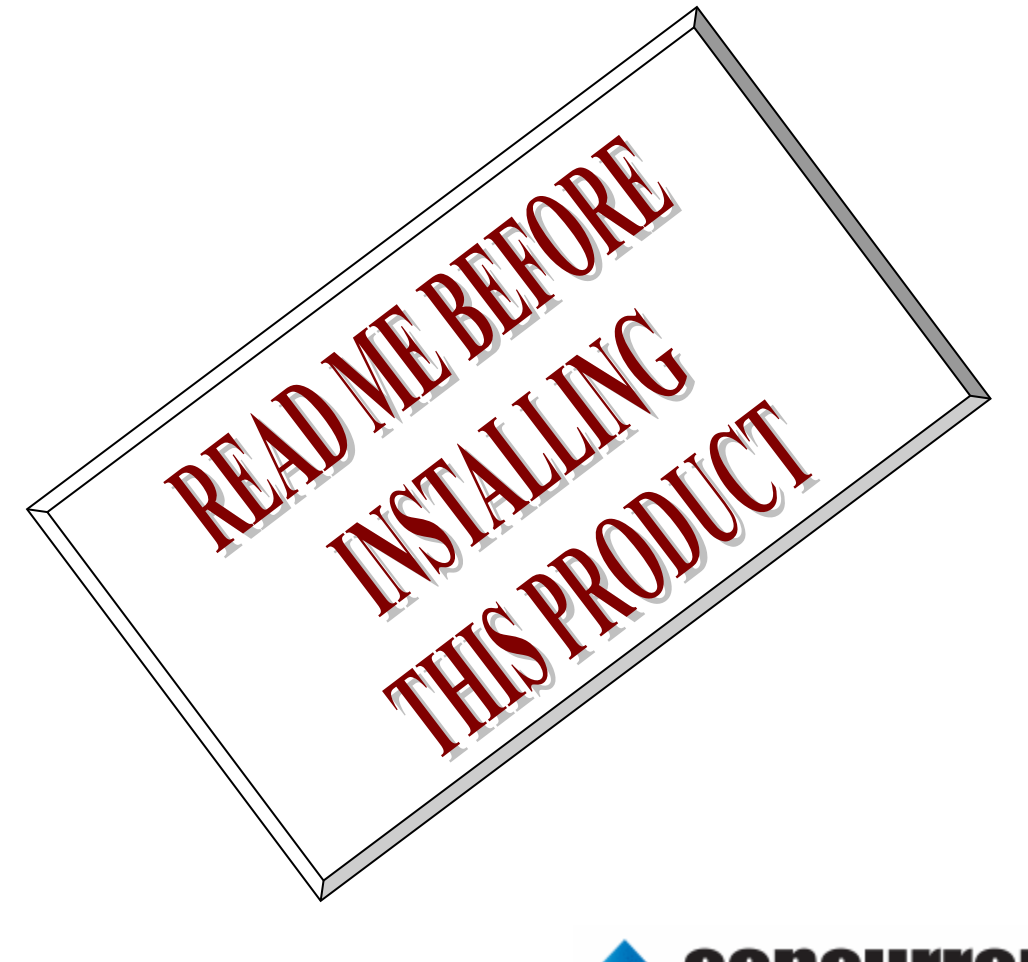

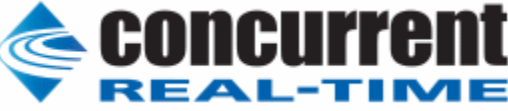

## **1.** はじめに

本書は、Concurrent Real Time Inc(CCRT)の RedHawk 上で動作する、インターフェース社製 PCI- 3168C PCI ボードサポートパッケージ 用リリースノートです。

## **2.** インストールのための条件

PCI- 3168C BSP をインストールするためには、以下の製品がインストールされている事が必要です。

- PCI- 3168C ボード
- RedHawk 6.x 以上
- Extmem version 8.3 以上

**PCI**-**3168C**は、PCIバスに準拠したシングルエンド32チャンネル,差動16チャンネルの 12ビットAD変換 製品です。

## **3.** インストール方法

 *PCI-3168C BSP* は、IRQ 共有するように設計されています。 もしこのデバイスの IRQ が、別のデバイスによ って共有されている場合に、このドライバの性能は損なわれる場合があります。 そのため、可能な限り、このボー ドはその IRQ が他の装置と共有されていないPCIスロットの中に実装する事が奨励されます。 "lspci -v"コマンド をシステムで種々の装置の IRQ を確認するために使用することができます。

 *PCI-3168C BSP* は、 CDROM/DVD 上の RPM/DEB フォーマットで供給され、別途 extmem デバイスドライ バがインストールされていることが必要です。

以下に、インストールの手順を示します。:

x86\_64 アーキテクチャの場合 === root ユーザで実行してください=== # mount /dev/cdrom /mnt あるいは mount /dev/dvd /mnt # cd /mnt もし、extmem を同時にインストールする場合には、以下のコマンドを入力してください # rpm -ivh bin-extmem-**X.Y**\_RH*x.y*-*z*.x86\_64.rpm **PCI3168C BSP** 実行パッケージのインストール # rpm -ivh bin-pci3168c -**X.Y**\_RH*x.y*-z.x86\_64.rpm もし必要であれば、続けて開発パッケージのインストールを行ってください # rpm -ivh dev-pci3168c -**X.Y**\_RH*x.y*-z.x86\_64.rpm # umount /mnt

#### amd64 アーキテクチャの場合

 === root ユーザで実行してください=== # mount /dev/cdrom /mnt あるいは mount /dev/dvd /mnt # cd /mnt もし、extmem を同時にインストールする場合には、以下のコマンドを入力してください # apt install ./bin-extmem-rhx.y\_X.Y\_amd64.deb

### **PCI3168C BSP** 実行パッケージのインストール

# apt install ./bin-pci3168c -rhx.y\_X.Y\_amd64.deb

もし必要であれば、続けて開発パッケージのインストールを行ってください # apt install ./dev-pci3168c -rhx.y\_X.Y\_amd64.deb # umount /mnt

arm64 アーキテクチャの場合

 === root ユーザで実行してください=== # mount /dev/cdrom /mnt あるいは mount /dev/dvd /mnt # cd /mnt

もし、extmem を同時にインストールする場合には、以下のコマンドを入力してください # apt install ./bin-extmem-rhx.y\_X.Y\_arm64.deb

### **PCI3168C BSP** 実行パッケージのインストール

# apt install ./bin-pci3168c -rhx.y X.Y\_arm64.deb

もし必要であれば、続けて開発パッケージのインストールを行ってください # apt install ./dev-pci3168c -rhx.y\_X.Y\_arm64.deb # umount /mnt

(*x.y* は RedHawk のバージョン番号であり、 6.x,7.x または 8.x で、**X.Y** は、BSP のバージョン、**z** は、 BSP のリリース番号を示し、予告なく変更することがあります。)

*PCI-3168C BSP* パッケージは */usr/local/CNC/drivers/extmem/interface/pci3168c* ディレクトリにインスト ールされ、必要な場所に展開されます。

## **4.** アンインストール方法

*PCI-3168C BSP* パッケージは、以下のコマンドでアンインストールします。この作業により */usr/local/CNC/drivers/extmem/interface/pci3168c* ディレクトリは削除されます。

x86\_64 アーキテクチャの場合

=== root ユーザで実行してください=== 開発パッケージをインストールしていた場合には、 # rpm -e dev-pci3168c -**X.Y**\_RH*x.y*-z.x86\_64 *(*開発パッケージの削除*)* # rpm -e bin-pci3168c -**X.Y**\_RH*x.y*-z.x86\_64 *(*実行パッケージの削除*)* 実行パッケージのみをインストールしていた場合には、 # rpm -e bin-pci3168c -**X.Y**\_RH*x.y*-z.x86\_64 *(*実行パッケージの削除*)*

amd64 アーキテクチャの場合

=== root ユーザで実行してください===

開発パッケージをインストールしていた場合には、 # apt purge dev-pci3168c -rhx.y *(*開発パッケージの削除*)* # apt purge bin-pci3168c -rhx.y *(*実行パッケージの削除*)* 実行パッケージのみをインストールしていた場合には、 # apt purge bin-pci3168c -rhx.y *(実行パッケージの削除)* 

arm64 アーキテクチャの場合

=== root ユーザで実行してください===

開発パッケージをインストールしていた場合には、 # apt purge dev-pci3168c -rhx.y *(*開発パッケージの削除*)* # apt purge bin-pci3168c -rhx.y *(実行パッケージの削除)* 実行パッケージのみをインストールしていた場合には、 # apt purge bin-pci3168c -rhx.y *(*実行パッケージの削除*)*

## **5.** ライブラリマニュアル

ライブラリマニュアルは、オンラインで提供されます。 # man pci3168c pci3168c(3) pci3168c(3)

#### NAME

pci3168c - external memory device access library

#### **SYNOPSIS**

[ ボードの詳細は、各マニュアルを見てください ]

#### DESCRIPTION

 pci3168c は、external memory ドライバを利用した pci3168c ボードアクセスラ イブラリです。

 #include <sys/pci3168c.h> gcc [options ...] file -lpci3168c -lextmem ...

#### \*\*\*\*\*\*\*\*\*\*\*\*\*\*\*\*\*\*\*\*\*\*\*\*\*\*\*\*\*\*\*\*\*\*\*\*\*\*\*\*\*\*\*\*\*\*\*\*\*\*\*\*\*\*\*\*\*\*\*\*\*\*\*\*\*\*\*\*\*\*\*\*\*\*\*\*\*\*\*\*\*\*\*\*\* PCI3168C \*\*\*\*\*\*\*\*\*\*\*\*\*\*\*\*\*\*\*\*\*\*\*\*\*\*\*\*\*\*\*\*\*\*\*\*\*\*\*\*\*\*\*\*\*\*\*\*\*\*\*\*\*\*\*\*\*\*\*\*\*\*\*\*\*\*\*\*\*\*\*\*\*\*\*\*\*\*\*\*\*\*\*\*\*

#### DIP スイッチの読み込み

 int pci3168c\_get\_sw(int fd,unsigned int \*data); 戻り値

### エラーなら-1 成功なら 0

引数

#### fd ファイルディスクリプタ番号 data 出力変数へのポインタ

割り込みハンドラの登録

```
 int pci3168c_setup_signal
    int fd,
    void (*interrupt_hadler)( int, siginfo_t *, void *),
    int mask
```
#### ); 戻り値

(

エラーなら-1 成功なら 0

## 引数

 fd ファイルディスクリプタ番号 void (\*interrupt\_hadler)( int, siginfo\_t \*, void \*) 割り込みハンドラ mask 割り込みを許可するビットマスク 以下のいずれかを指定する PCI3168C\_IMASK\_TMR インターバルタイマー PCI3168C\_IMASK\_BSY AD 変換終了割り込み PCI3168C\_IMASK\_TRG 外部割り込み(EXINT IN) PCI3168C\_IMASK\_ALL (PCI3168C\_IMASK\_TMR|PCI3168C\_IMASK\_BSY|PCI3168C\_IMASK\_TRG)

 デバイスの非初期化処理 int pci3168c\_reset(int fd); int pci3168c\_uninit(int fd); 戻り値 エラーなら-1 成功なら 0

引数

fd ファイルディスクリプタ番号

 2つの関数は同じ処理、複数枚同期サンプリングを使用 し な い,TRIG NONE,GATE OFF,割り込み禁止を設定する

#### デバイスの初期化処理

 int pci3168c\_init ( int fd,

int option

 ); 戻り値

```
 エラーなら-1 成功なら 0
```
引数

fd ファイルディスクリプタ番号

option 1を指定すると以下の情報が表示される

 BAR0 I/O Region addr 0x00004480 offset 0x00000000 32 bytes addr 0x00004480 offset 0x00000000 16 bytes Switch 1

 割り込みサービス関数 割り込んだ際の割り込み要因レジスタ(オフセット 0x0D) の値を戻す int pci3168c\_intr\_service ( int fd, unsigned int \*iflag, int \*pending ); 戻り値 エラーなら-1 成功なら 0 引数 fd ファイルディスクリプタ番号 iflag 値を戻す変数 pending 保留されている割り込みの数を戻す変数 割 り込んだ際の割り込み要因レジスタ(オフセット 0x0D)の値を戻し、AD データ を読み込む 関数とペアで使用する(下記使用例を参照) int pci3168c\_intr\_service\_and\_read ( int fd, unsigned int \*iflag, int \*pending unsigned short int \*data ); 戻り値 エラーなら-1 成功なら 0 引数 fd ファイルディスクリプタ番号 iflag 値を戻す変数

 pending 保留されている割り込みの数を戻す変数 data AD 値を戻す変数 割り込みを禁止する int pci3168c\_disable\_intrrupt ( int fd, int mask ); 戻り値 エラーなら-1 成功なら 0 引数 fd ファイルディスクリプタ番号 mask 割り込みを禁止するビットマスク 以下のいずれかを指定する PCI3168C\_IMASK\_TMR インターバルタイマー PCI3168C\_IMASK\_BSY AD 変換終了割り込み PCI3168C\_IMASK\_TRG 外部割り込み(EXINT IN) PCI3168C\_IMASK\_ALL (PCI3168C\_IMASK\_TMR|PCI3168C\_IMASK\_BSY|PCI3168C\_IMASK\_TRG) 割り込みを許可する int pci3168c\_enable\_intrrupt ( int fd, int mask ); 戻り値 エラーなら-1 成功なら 0 引数 fd ファイルディスクリプタ番号 mask 割り込みを禁止するビットマスク 以下のいずれかを指定する PCI3168C\_IMASK\_TMR インターバルタイマー PCI3168C\_IMASK\_BSY AD 変換終了割り込み PCI3168C\_IMASK\_TRG 外部割り込み(EXINT IN) PCI3168C\_IMASK\_ALL (PCI3168C\_IMASK\_TMR|PCI3168C\_IMASK\_BSY|PCI3168C\_IMASK\_TRG) 汎用関数 オフセット値を指定してレジスタの値を読み出す int pci3168c\_get\_ioport(int fd,int base,int offset,unsigned int \*value); 戻り値 エラーなら-1 成功なら 0 引数 fd ファイルディスクリプタ番号 base レジスタベース PCIBAR0 か PCIBAR1 を指定する offset レジスタオフセット value 値を読み出す変数へのポインタ 汎用関数 オフセット値を指定してレジスタに値を書き出す int pci3168c\_set\_ioport(int fd,int base,int offset,unsigned int \*value); 戻り値 エラーなら-1 成功なら 0 引数 fd ファイルディスクリプタ番号

 base レジスタベース PCIBAR0 か PCIBAR1 を指定する offset レジスタオフセット value 値を出す変数へのポインタ

 チャネルを指定して入力データを読み出す(変換終了フラグをポーリングする) int pci3168c\_read\_data\_poll(int fd,int ch,unsigned short int \*data); 戻り値 エラーなら-1 成功なら 0 引数 fd ファイルディスクリプタ番号 ch チャンネル data 入力変数へのポインタ 入力データを読み出す int pci3168c\_read\_data(int fd,unsigned short int \*data); 戻り値 エラーなら-1 成功なら 0 引数 fd ファイルディスクリプタ番号 data 出力変数へのポインタ チャネル切り替え+AD 変換開始 int pci3168c\_set\_channel(int fd,int ch); 戻り値 エラーなら-1 成功なら 0 引数 fd ファイルディスクリプタ番号 ch チャンネル 同期サンプリング設定 int pci3168c\_set\_sync(int fd,unsigned int data); 戻り値 エラーなら-1 成功なら 0 引数 fd ファイルディスクリプタ番号 data 以下のいずれかを指定する PCI3168C SYNC NORMAL 複数枚同期サンプリングを使用しない場合 (同期信号はスルーされる) PCI3168C\_SYNC\_MASTER 複数枚同期サンプリングを使用する (同期信号を出力するマスターになる) PCI3168C\_SYNC\_SLAVE 複数枚同期サンプリングを使用する (同期信号を入力するスレーブになる) 割り込みのトリガー設定 int pci3168c\_set\_trigger(int fd,unsigned int trigger); 戻り値 エラーなら-1 成功なら 0 引数 fd ファイルディスクリプタ番号 trigger 以下のいずれかを指定する PCI3168C\_TRIG\_TMST タイマーによる AD 変換スタート有効 PCI3168C\_TRIG\_EXTRG EXTRG IN 入力有効

PCI3168C\_TRIG\_NONE なし

AD 変換タイマーをセットする

 int pci3168c\_set\_convert\_timer(int fd,unsigned int div1,unsigned int div2);

戻り値

エラーなら-1 成功なら 0

引数

fd ファイルディスクリプタ番号

AD 変換タイマーをスタートまたは停止する

- div1 8MHz のベースクロックを分周する値 カウントダウンする 最大 65535 分周しかできない
- div2 div1 の出力を分周する値 カウントダウンし 0 の時割り込みが

#### 発生する

最大 65535 分周しかできない

この間数を呼び出すと割り込みのロジックが変更になり、割り込み処理で データを読み出すため、

割り込み関数では、pci3168c\_intr\_service\_and\_read()を必ず使用するこ

と

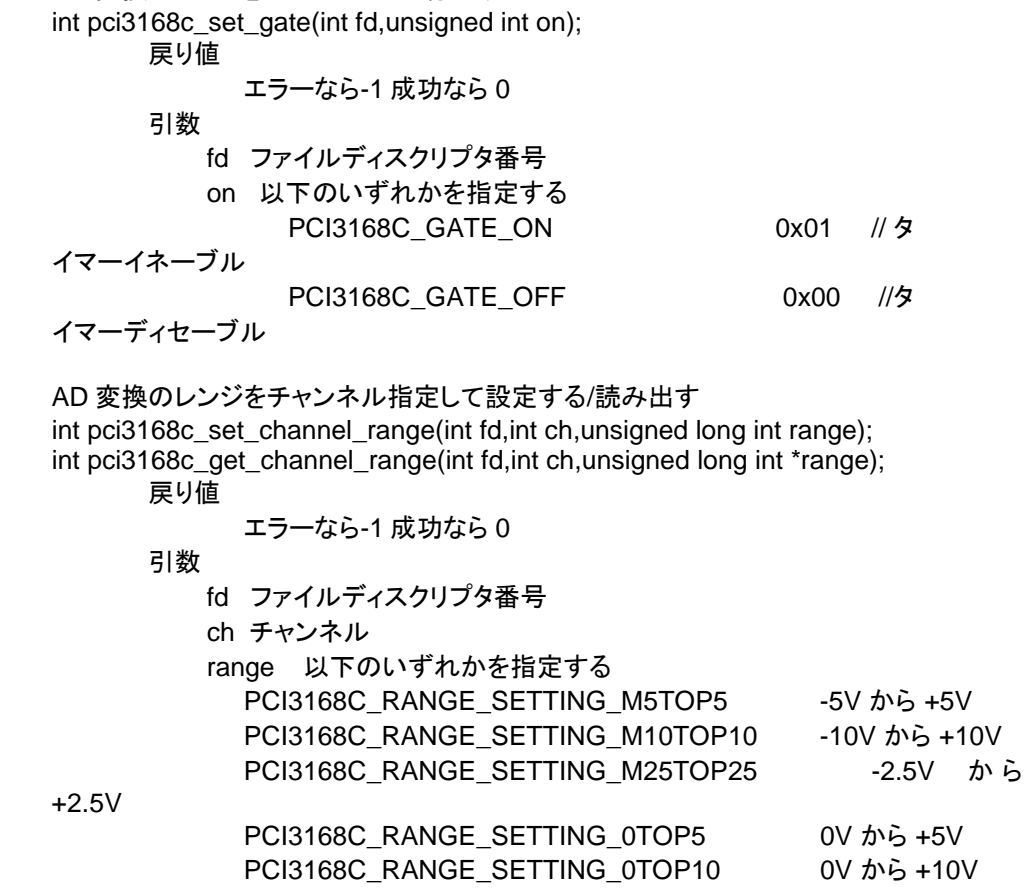

 AD 変換のレンジをチャンネル指定して読み出 す int pci3168c\_set\_mode(int fd,unsigned long int mode); int pci3168c\_get\_mode(int fd,unsigned long int \*mode); 戻り値

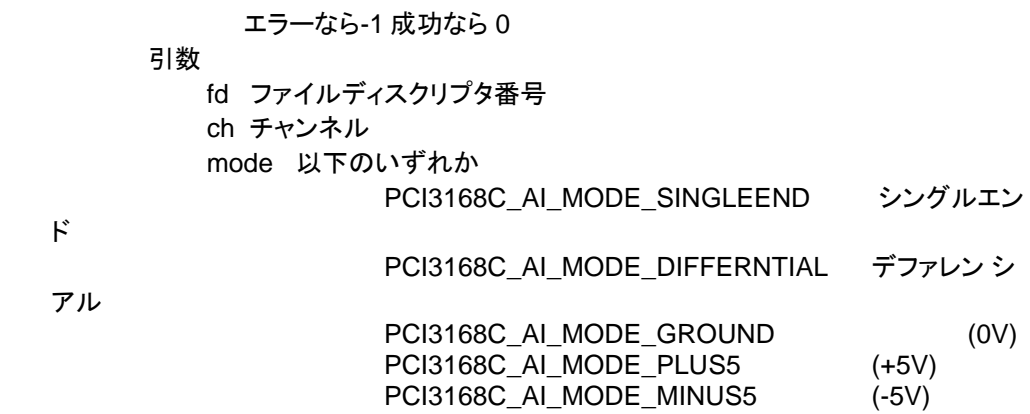

## SEE ALSO

/usr/local/CNC/drivers/extmem/interface/pci3168c 下のプログラム

### AUTHORS

Copyright (C) 1995-2016 Concurrent Real Time Inc.

28 Apr 2016 pci3168c(3) 10 Jul 2014

pci3168c(3)